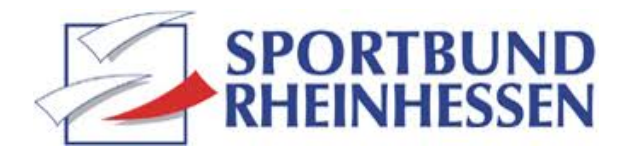

# **Google My Business**

# **Großer Effekt mit wenig Aufwand!**

Mit Veröffentlichungen in [vereinseigenen Medien](https://sportbund-rheinhessen.vibss.de/vereinsmanagement/marketing/oeffentlichkeitsarbeit/instrumente/instrumente-der-internen-oeffentlichkeitsarbeit) erreicht der Sportverein nur eingeschränkt potenzielle Vereinsmitglieder.

**Google My Business** ist eine Option, sich als Sportverein außerhalb der eigenen Medien öffentlichkeitswirksam zu präsentieren und potenzielle Mitglieder, Kursteilnehmer und Sponsoren auf den Verein aufmerksam zu machen.

Google My Business ist eine Art digitaler Branchenbucheintrag, den Google kostenlos innerhalb seiner [Suchmaschine](/vereinsmanagement/marketing/marketing-gestaltung-realisierung-und-kontrolle/kommunikationspolitik/suchmaschinenmarketing) zur Verfügung stellt. Der Verein wird dort mit Namen, Adresse, Kontaktdaten, Öffnungszeiten, Homepage, Fotos etc. gelistet.

Bestimmt haben auch Sie schon einmal das Google My Business-Fenster (Eintrag auf der rechten Seite der Trefferübersicht) bei eine[r](/fileadmin/Medienablage/Marketing/Oeffentlichkeitsarbeit/Instrumente/Instrumente_-_Google_My_Business__Beispiel_SV_Rosellen_-_Tennis_.png) **[Google-Suche](/fileadmin/Medienablage/Marketing/Oeffentlichkeitsarbeit/Instrumente/Instrumente_-_Google_My_Business__Beispiel_SV_Rosellen_-_Tennis_.png)** wahrgenommen. Im sogenannten **[Knowledge Panel](https://support.google.com/knowledgepanel/answer/9163198?hl=de)** werden zusätzliche Informationen zum eingegebenen Suchbegriff zur Verfügung gestellt (z.B. erscheint dort das Google My Business-Vereinsprofil).

#### **Praxistipps Google My Business:**

#### **1.) Richten Sie ein Google-Konto für Ihren Sportverein ein und beantragen einen Zugriff auf Ihre Google My Business-Daten!**

Mit dem Zugriff können Sie Ihren Google My Business-Eintrag kontrollieren und bei Bedarf bearbeiten. Sie können u.a. eine Telefonnummer, Ihre Öffnungszeiten, die Vereins-Homepage und eine detaillierte Beschreibung Ihres Vereins integrieren.

Wenn Sie ein Google-Konto eingerichtet haben, erstellen Sie Ihr Vereinsprofil wie folgt:

- **1.** [Google My Business](https://www.google.com/business/) aufrufen!
- 2. Den Button **"**[Jetzt loslegen](/fileadmin/Medienablage/Marketing/Oeffentlichkeitsarbeit/Instrumente/Instrumente_-_Google_My_Business__Startseite_Google_My_Business_.png)**"** anklicken!
- 3. Den Vereinsnamen eingeben!
- 4. Die Vereinsadresse hinzufügen!
- 5. Ihr Einzugsgebiet angeben!
- 6. Die Businesskategorie angeben!
- 7. Telefonnummer und Vereinshomepage-URL angeben!
- 8. Auf "Fertig" klicken!
- 9. Angeben, wie man seinen Verifizierungscode erhalten möchte!
- 10. Die Übersichtsseite final bearbeiten (Vereinsbeschreibung, Öffnungszeiten, Fotos, Vereinslogo, aktuelle Beiträge: z.B. Ankündigung einer Vereinsveranstaltung oder eines neuen Vereinsangebots inkl. Link auf die Vereins-Homepage)!

Beachten Sie, dass es oft ein Google My Business-Profil Ihres Vereins gibt, ohne dass Sie sich selbst registriert haben. Google erstellt automatisiert solche Einträge. Wenn Ihr Profil nicht von Ihrem Verein angelegt wurde, erkennen Sie das an der Frage "[Inhaber des Unternehmens?](/fileadmin/Medienablage/Marketing/Oeffentlichkeitsarbeit/Instrumente/Instrumente_-_Google_My_Business__Nicht_verifiziertes_Google_My_Business-Profil_.png)". Doch kein Grund zur Sorge! Sie können einfach den Erstellprozess wie oben beschrieben starten. Nachdem Sie sich authentifiziert haben, geht die Inhaberschaft des Google My Business-Profils auf Ihren Verein über.

#### **2.) Stellen Sie die Aktualität Ihrer Google My Business-Daten sicher!**

Die Telefonnummer hat sich geändert, es gibt neue Öffnungszeiten oder die Fotos sind alt. Überprüfen Sie regelmäßig Ihre Inhalte und passen diese ggf. an.Aktualisieren Sie ausgewählte Beiträge (Veranstaltungsankündigungen, neue Angebote etc.) z.B. einmal die Woche.

#### **3.) Schnell und qualifiziert auf negative Bewertungen reagieren!**

Ihr Verein kann mit 1-5 Sternen und mit Kommentaren bewertet werden. Negative Bewertungen können ein schlechtes Bild auf Ihren Verein werfen. Kontrollieren Sie daher sorgfältig eingehende Bewertungen und reagieren angemessen auf Kritik. Mit einer qualifizierten Antwort kann man ggf. erreichen, dass ein Kritiker eine negative Bewertung entfernt oder korrigiert.

### **4.) Google My Business-App nutzen!**

Mit der App kann man schnell und einfach auf Bewertungen reagieren und Vereinsdaten aktualisieren.

## **5.) Pressemitteilungen als Google My Business-Beiträge veröffentlichen!**

#### **Vorteile eines Google My Business-Profils für Vereine (Vereinsprofils)**

- Ein Google My Business-Profil wirkt sich positiv auf das Suchmaschinenranking des Vereins aus
- Das Google My Business-Profil des Vereins erscheint bei den Treffern von Google-Nutzern aus dem unmittelbaren Umfeld des Vereins (z.B. potenzielle Sponsoren, Vereinsmitglieder)
- Es ermöglicht die Interaktion mit Mitgliedern und anderen Zielgruppen des Vereins (z.B. durch Bewertungs- und Kommentarfunktion)
- Verein erfährt, wer nach dem Verein sucht und wie Interessenten auf die Verein-Homepage gelangen
- Die Einrichtung des Profils und die Pflege der Inhalte sind unkompliziert
- Das Profil kann von jedem Sportverein mit einer lokalen Adresse kostenlos eingerichtet werden